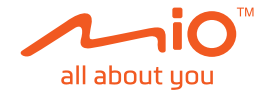

# **Manual de utilizare**

# **MiVue™ Seria J60/J80**

Revizia: R00 (10/2018)

#### **Declinarea responsabilităţii**

Capturile de ecran din acest manual pot fi diferite în functie de sistemul de operare si versiunea de software. Se recomandă să descărcati cel mai recent Manual de utilizare al produsului de pe site-ul web Mio™ (www.mio.com).

Specificaţiile şi documentele pot fi modificate fără notificare. MiTAC nu garantează că acest document nu conține erori. MiTAC nu-și asumă nicio obligație pentru daunele apărute direct sau indirect ca urmare a erorilor, omisiunilor sau discrepantelor dintre dispozitiv și documente.

#### **Notă**

Nu toate modelele sunt disponibile în toate regiunile.

În functie de modelul specific achizitionat, culoarea și aspectul dispozitivului și accesoriilor pot să difere de graficele prezentate în acest document.

MiTAC Europe Ltd. Spectrum House, Beehive Ring Road, London Gatwick Airport, RH6 0LG, UNITED KINGDOM

# **Cuprins**

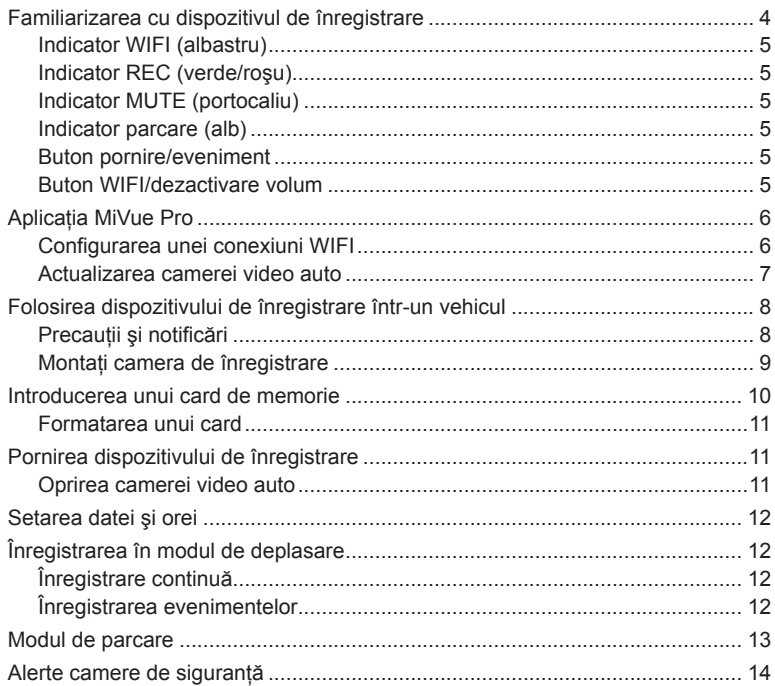

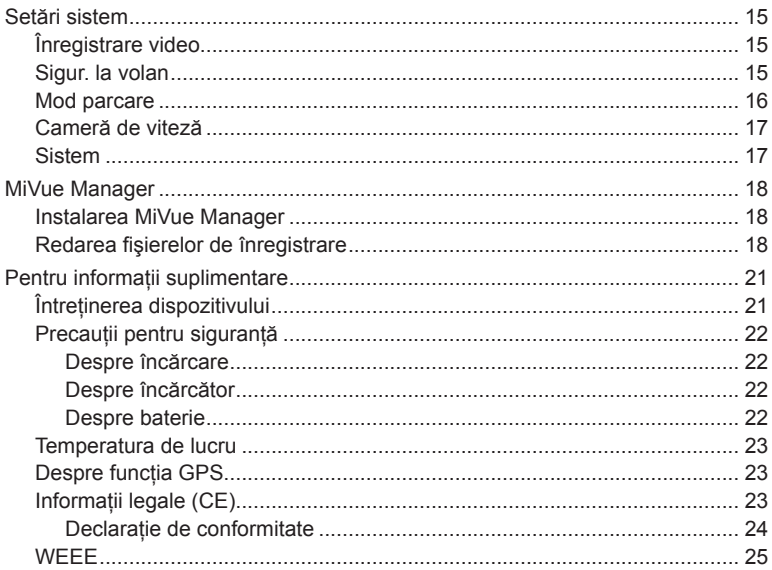

## **Familiarizarea cu dispozitivul de înregistrare**

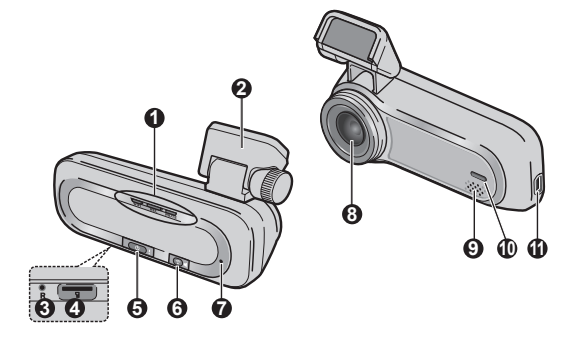

- Indicator de sistem (WIFI/REC/MUTE)
- Suport dispozitiv
- Butonul închidere
- Slot card de memorie
- Buton pornire/eveniment
- Buton WIFI/dezactivare volum
- Microfon
- Obiectiv foto
- Difuzor
- Indicator de parcare
- Conector mini-USB

### **Indicator WIFI (albastru)**

- Se aprinde în albastru dacă este activat modul WIFI.
- . Se aprinde intermitent în albastru dacă ati conectat camera video auto la smartphone.

#### **Indicator REC (verde/roşu)**

- Se aprinde în verde dacă există o înregistrare în curs.
- · Se aprinde intermitent în verde în timpul înregistrării evenimentelor.
- . Se aprinde în roșu în cazul unei erori pe cardul de memorie.
- <sup>l</sup> Se aprinde intermitent în roşu în timpul formatării cardului de memorie sau al unei actualizări over-the-air (OTA) în curs.
- · Se aprinde intermitent în verde și roșu alternativ dacă bateria este descărcată.

### **Indicator MUTE (portocaliu)**

<sup>l</sup> Se aprinde în portocaliu pentru a semnala dezactivarea microfonului în timpul înregistrării.

#### **Indicator parcare (alb)**

• Se aprinde în alb când sistemul intră în Modul parcare.

#### **Buton pornire/eveniment**

- Apăsați scurt butonul pentru a porni camera video auto.
- În cazul în care camera video auto este pornită, apăsați scurt butonul pentru a începe înregistrarea unui eveniment.
- <sup>l</sup> Dacă aţi pornit camera video auto, apăsaţi butonul timp de 5 secunde pentru a o oprit.

#### **Buton WIFI/dezactivare volum**

- Apăsați scurt butonul pentru a activa sau dezactiva microfonul în timpul înregistrării.
- Apăsați butonul timp de 5 secunde pentru a activa sau dezactiva modul WIFI.

# **Aplicaţia MiVue Pro**

Cu aplicatia MiVue Pro, puteti vizualiza, partaja sau realiza copii de sigurantă ale înregistrărilor video de pe o cameră video auto MiVue, prin WIFI. Căutați "MiVue Pro" în Apple App Store sau Google Play Store pentru a descărca gratuit aplicaţia MiVue Pro.

#### **Notă:**

- Aplicatia MiVue Pro este compatibilă cu dispozitive cu iOS 9.0 (și versiuni ulterioare) și Android 5.0 (şi versiuni ulterioare). MiTAC nu garantează compatibilitatea produsului cu smartphone-uri de la toti producătorii.
- Nu toate caracteristicile sunt disponibile la toate modelele.

#### **Configurarea unei conexiuni WIFI**

Pe camera video auto MiVue, apăsați butonul WIFI timp de 5 secunde, pentru a activa modul WIFI. Indicatorul WIFI se aprinde în albastru dacă ati activat modul **WIFI.** 

Pe smartphone, urmati pasii de configurare a conexiunii WIFI.

- 1. Asiguraţi-vă că aţi activat funcţia WIFI pe smartphone.
- 2. Deschideti aplicatia MiVue Pro si atingeti pictograma ..+".
- 3. Atingeţi **Selectare WIFI** şi selectaţi camera video auto la care doriţi să vă conectati.
- 4. Atingeţi **Terminat** pentru a finaliza conexiunea la WIFI.
- 5. După ce ati conectat dispozitivele, pe ecran se va afisa pagina principală ( $\blacksquare$ ).

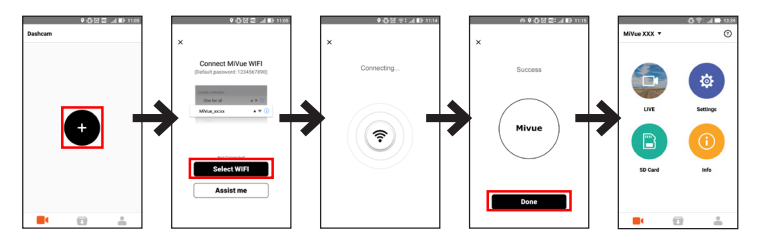

**Notă:** Rezoluția video a camerei de bord va fi resetată automat la setările implicite când camera de bord este conectată la smartphone-ul dvs. Odată ce dispozitivele sunt deconectate, rezoluția video va fi restabilită automat la setarea actuală.

#### **Actualizarea camerei video auto**

Ocazional, este posibil ca MiTAC să vă ofere diferite actualizări software (inclusiv firmware-ul dispozitivului, date de siguranță ale camerei și date audio). Puteți actualiza datele cu ajutorul actualizărilor OTA ale aplicației MiVue Pro. Dacă sunt disponibile date noi, atunci când deschideti aplicatia vi se va solicita să le actualizati. Urmati instructiunile de pe ecran pentru a finaliza actualizarea.

# **Folosirea dispozitivului de înregistrare într-un vehicul**

### **Precauţii şi notificări**

- Nu utilizati dispozitivului în timp ce conduceti. Folosirea acestui produs nu afectează obligativitatea ca şoferul să-şi asume întreaga responsabilitate pentru comportamentul său. Această responsabilitate include respectarea tuturor regulilor şi regulamentelor în trafic, pentru evitarea accidentelor, rănirilor personale sau daunelor materiale.
- <sup>l</sup> Atunci când se utilizează dispozitivul de înregistrare într-o maşină, este necesar un suport de montare pe geam. Asigurați-vă că plasați dispozitivul de înregistrare într-un loc adecvat, astfel încât să nu obstrucţioneze vederea şoferului sau deschiderea airbag-urilor.
- <sup>l</sup> Asiguraţi-vă că niciun obiect nu blochează obiectivul camerei şi niciun material reflectorizant nu se află lângă obiectiv. Vă rugăm să păstrati obiectivul curat.
- În cazul în care parbrizul mașinii este acoperit cu o peliculă colorată, aceasta poate afecta calitatea de înregistrare.
- <sup>l</sup> Pentru a asigura înregistrări de cea mai bună calitate, vă recomandăm să plasaţi dispozitivul de înregistrare în apropierea oglinzii retrovizoare.
- Selectati o locatie adecvată pentru montarea dispozitivului într-un vehicul. Nu plasati niciodată dispozitivul în câmpul vizual al soferului.
- În cazul în care parbrizul este reflectorizant, acesta poate fi și atermic și poate afecta recepţia GPS. În această situaţie, montaţi dispozitivul de înregistrare într-o zonă "curată" – de obicei sub oglinda retrovizoare.
- Sistemul va calibra în mod automat senzorul G al dispozitivului în timpul pornirii dispozitivului. Pentru a preveni defectarea senzorului G, opriţi întotdeauna dispozitivul DUPĂ ce îl montați în mod corespunzător în vehicul.

#### **Montaţi camera de înregistrare**

1. Asiguraţi-vă că aţi parcat maşina pe un teren nivelat.

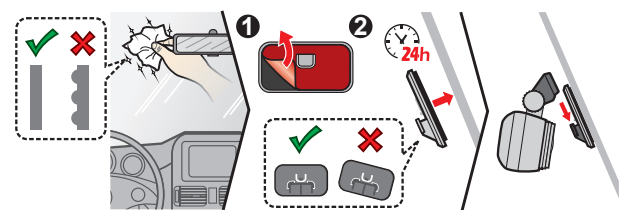

#### **Notă:**

- Înainte de a lipi suportul de montare, se recomandă să curătați parbrizul cu alcool.
- Dacă aderența de pe banda adezivă nu este bună, înlocuiți banda cu una nouă.
- 2. Conectați încărcătorul auto la brichetă. Direcționați cablu-rile prin plafon și apoi prin suportul A, astfel încât acestea să nu inter-fereze cu activitatea de conducere. Asiguraţi-vă că modul de instalare a cablurilor nu interferează cu airbagu-rile sau cu celelalte caracteristici de siguranţă ale vehiculului.

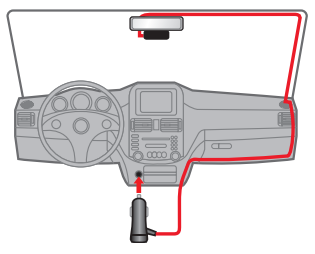

3. Când reglati unghiul de montare, asigurați-vă că vederea camerei este paralelă cu terenul plan, iar raportul de apropiere pământ/cer este apropiat de 6/4.

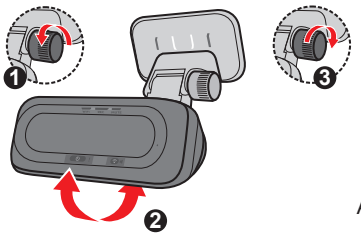

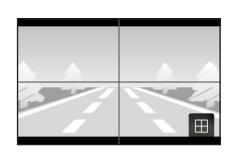

Aplicatia MiVue Pro > Vizualizare în direct

Notă: În funcție de modelul dvs., este posibil ca dispozitivul să accepte o cameră posterioară (care poate fi comercializată separat). Pentru informații suplimentare privind utilizarea camerei retrovizoare, consultați documentația furnizată împreună cu aceasta.

# **Introducerea unui card de memorie**

Trebuie să introduceţi un card de memorie (neinclus în pachet) înainte de a putea începe înregistrarea. Vă recomandăm să utilizați un card de memorie din Clasa 10, cu capacitate de cel putin 8GB - 128GB. De asemenea, este indicat să utilizati carduri MicroSD separate pentru înregistrare şi pentru stocarea datelor.

Ţineţi cardul (MicroSD) de margini şi introduceţi-l cu atenție în slot, așa cum se arată în ilustrație.

Pentru a scoate un card, împingeți usor marginea de sus a acestuia pentru a-l elibera, apoi trageți-l afară din slot.

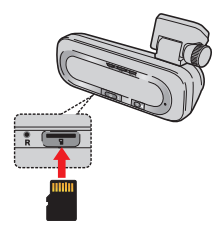

#### **Formatarea unui card**

Utilizati aplicatia MiVue Pro pentru a formata un card de memorie (**10 < Setări** > **Formatare card SD**).

#### **Notă:**

- Nu aplicati presiune pe partea centrală a cardului de memorie.
- · MiTAC nu garantează compatibilitățile produsului cu cardurile MicroSD de la toti producătorii.
- Înainte de a începe înregistrarea, formatați cardul de memorie pentru a preveni defectarea cauzată de fişierele care nu sunt create de dispozitivul de înregistrare.
- Vă recomandăm să opriți dispozitivul înainte de a scoate cardul de memorie.

# **Pornirea dispozitivului de înregistrare**

Finalizati instalarea urmând instrucțiunile din sectiunea "Folosirea dispozitivului de înregistrare într-un vehicul". Odată ce motorul vehiculului este pornit, dispozitivul de înregistrare porneşte automat.

#### **Oprirea camerei video auto**

Periodic, poate fi necesar să efectuati o resetare hardware atunci când dispozitivul de înregistrare nu mai răspunde la comenzi sau pare a fi "înghetat".

Pentru a opri camera video auto, apăsați lung butonul de pornire/oprire până când sistemul se închide.

Dacă sistemul nu se închide atunci când apăsați lung butonul de pornire/oprire, îl puteti forta să se oprească introducând o tijă (cum ar fi o agrafă pentru hârtie îndreptată) în butonul de oprire al dispozitivului.

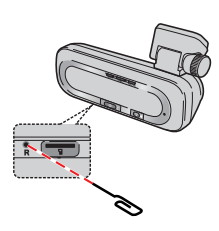

# **Setarea datei şi orei**

Pentru a vă asigura că data și ora înregistrărilor dvs. sunt corecte, utilizati aplicația MiVue Pro pentru a verifica setările înainte de a începe înregistrarea.

- 1. Porniti camera video auto.
- 2. Deschideti aplicatia MiVue Pro și finalizați conexiunea la WIFI.
- 3. Atingeţi > **Setări** > **Dată/Oră**.
- 4. Selectaţi **Manual** sau **GPS**.
	- <sup>l</sup> Dacă selectaţi **Manual**, sistemul va actualiza setările pentru dată şi oră prin sincronizarea acestora cu smartphone-ul conectat.
	- <sup>l</sup> Dacă selectaţi **GPS**, ytrebuie să configuraţi setările pentru **Fus orar** şi **Oră de vară** în funcţie de locaţia în care vă aflaţi. După ce aţi terminat, sistemul va configura automat data şi ora.

# **Înregistrarea în modul de deplasare**

### **Înregistrare continuă**

În mod implicit, înregistrarea va începe imediat după pornirea dispozitivului de înregistrare.

Înregistrarea poate fi împărțită în mai multe videoclipuri: înregistrarea nu se va opri între videoclipuri.

### **Înregistrarea evenimentelor**

Implicit, în cazul în care se întâmplă un eveniment, cum ar fi un impact brusc, conducerea cu viteză mare, abordarea prea strânsă a unui viraj prea sau producerea unui accident, senzorul G va solicita dispozitivului de înregistrare să pornească înregistrarea "de urgenţă" (înregistrarea unui eveniment).

Notă: Puteti modifica nivelul de sensibilitate al senzorului G cu ajutorul aplicatiei MiVue Pro.

Înregistrarea evenimentelor va continua pentru 20 de secunde pentru a salva intervalul în secunde dinaintea declanşării evenimentului şi de după finalul evenimentului. Înregistrarea evenimentului poate dura până la 1 minut dacă senzorul este declanşat din nou în timpul înregistrării.

Dacă doriți să porniți manual o înregistrare a unui eveniment în timp ce înregistrarea continuă este în curs, apăsați pe butonul Eveniment de pe dispozitiv.

# **Modul de parcare**

Înregistratorul acceptă funcția de înregistrare a parcării. Trebuie să utilizați o sursă de alimentare suplimentară pentru a înregistra fişierul video în timpul modului Parcare, cum ar fi cablul de alimentare neîntreruptă Mio (Smartbox sau Powerbox), care se comercializează separat. Pentru mai multe informații despre utilizarea cablului de alimentare Mio , consultați documentația furnizată în ambalaj.

În mod implicit, modul de parcare este dezactivat. Pentru a activa această funcţie, deschideti aplicatia MiVue Pro pe smartphone-ul conectat si apoi selectati **a Setări** > **Mod parcare** > **Detectare** > **Activat**.

Dacă ați activat detecția Modului de parcare, sistemul va intra în Modul de parcare dacă maşina nu se mişcă timp de cca. 5 minute. În Modul parcare, înregistrările pot fi declansate doar dacă se detectează vibrații care sugerează miscarea.

**Notă:** Functia este declansată de senzorul G și de funcția de detectare a mișcării de pe aparat. Puteți modifica setarea cu ajutorul aplicatiei MiVue Pro.

Înregistrarea la parcare va continua pentru 20 de secunde pentru a salva intervalul în secunde dinaintea declanşării evenimentului şi de după finalul evenimentului. Înregistrarea la parcare poate dura până la 1 minut dacă senzorul este declanşat din nou în timpul înregistrării.

Sistemul va ieşi din Modul de parcare dacă se detectează mai mult de 5 secunde de vibraţii continue (de ex., atunci când maşina începe să se mişte).

Notă: Puteti folosi MiVue Manager pentru a vizualiza înregistrările video de pe camera dvs. video auto. Pentru informatii suplimentare, consultati sectiunea "MiVue Manager".

## **Alerte camere de siguranţă**

Atentie: Din ratiuni legale, funcția de detectare a camerelor de viteză nu este disponibilă în toate tările<sup>1</sup>

Puteţi primi alerte pentru a fi avertizat cu privire la localizarea camerelor de siguranţă, ceea ce vă va permite să vă monitorizaţi viteza în aceste zone. Atunci când apare o cameră de viteză care este poziţionată într-o direcţie detectabilă, veţi primi alerte.

Atunci când setarea sunetului de alertă este **Bip**:

- <sup>l</sup> Atunci când vă apropiaţi cu maşina de o cameră de siguranţă sau de un radar, va fi emis un semnal sonor de alertă normal;
- Atunci când vă apropiati cu masina de o cameră de siguranță sau de un radar cu o viteză peste cea legală, va fi emis un semnal sonor persistent, până când viteza de deplasare revine în limitele legale;
- <sup>l</sup> Atunci când treceţi cu maşina de o cameră de siguranţă sau de un radar, veţi fi înstiintat(ă) printr-un semnal sonor de alarmă diferit.

Puteti modifica setările referitoare la modul de primire a alertelor legate de camerele de sigurantă. Consultati sectiunea "Setări sistem" pentru mai multe informatii.

# **Setări sistem**

Deschideti aplicatia MiVue Pro pe smartphone-ul conectat. Atingeti **Notable Setări** pentru a personaliza setările sistemului camerei video auto.

Notă: În functie de modelul dvs. MiVue, anumite optiuni de setare ar putea să nu fie disponibile.

### **Înregistrare video**

- <sup>l</sup> **Durata videoclipului:** Setează lungimea fiecărui videoclip pentru o înregistrare continuă (**1 min**, **3 min** sau **5 min**).
- <sup>l</sup> **Frecvenţă:** Setează frecvenţa pentru a permite camerei să evite problemele cauzate de surse artificiale de iluminare care nu sunt constante.
- WDR: Activează funcția WDR (Wide Dynamic Range -interval dinamic larg) pentru a îmbunătăți calitatea imaginii camerei de bord în condiții de iluminare cu contrast ridicat.
- <sup>l</sup> **Expunere:** Setează nivelul de expunere adecvat (între **-1** şi **+1**) în vederea reglării luminozității imaginii.
- <sup>l</sup> **Senzor G:** Schimbaţi nivelul sensibilităţii accelerometrului, cea care permite declansarea automată a înregistrării de urgență în timp ce înregistrarea continuă este în desfăşurare.
- <sup>l</sup> **Marcaje:** Setează informaţiile (**Coordonate** sau **Senzor G**) care vor fi afişate pe clipul video înregistrat.
- **· Marcaj viteză:** Afișează viteza de deplasare pe clipul video înregistrat.

#### **Sigur. la volan**

Camera de bord oferă funcții avansate pentru siguranța la volan, astfel încât să puteți conduce în siguranță.

**Calibrare:** Vă sfătuim să calibrati sistemul în mod constant pentru a putea fi alertat corespunzător. Urmaţi paşii pentru a calibra sistemul.

- 1. Deplasati vehiculul pe mijlocul benzii.
- 2. Rugati un pasager să selecteze opțiunea, apoi urmați instrucțiunile de pe ecran pentru a finaliza calibrarea.

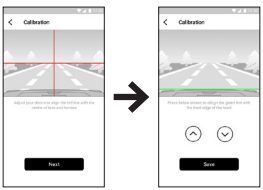

- <sup>l</sup> **Sistem LDWS:** Sistemul vă va alerta atunci când detectează că viteza maşinii este mai mare de 60 km/h şi că maşina s-a îndepărtat de banda sa.
- <sup>l</sup> **FCWS:** Sistemul vă alertează când maşina se deplasează cu viteză redusă şi se apropie prea mult de maşina din faţă.
- **· Memento faruri:** O dată activată, sistemul vă va aminti să aprindeți farurile atunci când conduceți după lăsarea întunericului.
- **Alert obos. sofer:** O dată activată, sistemul vă va aminti să luati o pauză după o perioadă de condus pe distanţă lungă (**2 ore**, **3 ore** sau **4 ore**).
- **· Oprire și pornire:** După activarea funcției, sistemul vă va alerta când mașina din față a pornit după ce a fost stationată pentru mai mult de 10 secunde.

### **Mod parcare**

- <sup>l</sup> **Detectare:** Dacă este activată, camera video auto intră automat în Modul de parcare când maşina nu se mai deplasează timp de cca. 5 minute.
- **· Indicator LED pentru securitate:** Activează sau dezactivează indicatorul de Parcare în Modul de parcare.
- **Metodă detectar: Setează metoda de detectie (SENZOR G, MISCARE** sau **AMBELE**) pentru a iniția înregistrarea la parcare când sistemul detectează miscare sau în cazul apariției unui eveniment în Modul de parcare.
- <sup>l</sup> **Sensibilitatea Senzorului G:** Setează nivelul de sensibilitate al senzorului G care permite declanşarea automată a înregistrării la parcare când camera video auto este în Modul de parcare.
- <sup>l</sup> **Detectare mişcare:** Setează nivelul de sensibilitate pentru detectarea mişcării la **Mică**, **Medie** sau **Mare**.

#### **Cameră de viteză**

- <sup>l</sup> **Sunet alertă:** Activează (**Bip** sau **Voce**) sau dezactivează (**Fără sunet**) sunetul alertelor.
- Alertă distanță: Când se detectează o cameră de siguranță, sistemul vă va alerta la o distantă predefinită.
- Metodă alertă: Setează distanța de alertare în funcție de viteza actuală a mașinii, prin GPS (**Alertă intel.**) sau în funcţie de limita de viteză (**Alertă std.**).

#### **Sistem**

- <sup>l</sup> **Dată/Oră:** Setează data şi ora sistemului.
- <sup>l</sup> **Sunet întâmpinare:** Activează sau dezactivează sunetele de notificare în timpul pornirii.
- **Volum: Reglează nivelul volumului.**
- **· Unit dist:** Setează unitatea de distanță preferată.
- <sup>l</sup> **Formatare card SD:** Formatează un card de memorie. (Toate datele vor fi şterse.)
- <sup>l</sup> **Resetare:** Restaurează setările de sistem la valorile implicite din fabrică.

# **MiVue Manager**

MiVue Manager™ este un instrument pentru a vizualiza videoclipuri înregistrate pe un dispozitiv de înregistrare.

**Notă:** Nu toate caracteristicile sunt disponibile la toate modelele.

#### **Instalarea MiVue Manager**

Descărcati MiVue Manager din pagina de asistență a site-ului Mio web (www.mio. com/support) și urmați instrucțiunile de pe ecran pentru instalare. Asigurați-vă că descărcați versiunea software corectă (Windows sau Mac) în funcție de sistemul de operare al computerului.

#### **Redarea fişierelor de înregistrare**

- 1. Scoateti cardul de memorie din dispozitivul de înregistrare și accesati cardul pe computer printr-un cititor de carduri. Vă recomandăm să copiați fisierele de înregistrare pe computer pentru backup şi redare.
- 2. Porniţi MiVue Manager pe computer.
	- În mod implicit, MiVue Manager afișează calendarul și lista de fișiere la dreapta.
	- Atunci când există un fișier de înregistrare, veți vedea data marcată cu " ". Faceti clic pe acea dată pentru a afișa fișierele care au fost înregistrate la acea dată.
	- <sup>l</sup> Puteţi alege tipul de fişier de afişat: **Eveniment** / **Normal** / **Parcare**.
	- <sup>l</sup> Pentru a afişa toate fişierele din folderul curent, faceţi clic pe **Toate**. Pentru a reveni la vizualizarea calendar, faceţi clic pe **Calendar**.
- 3. Faceti dublu clic pe fisierul dorit din lista de fisiere pentru a începe redarea.
- 4. Comenzile de redare sunt descrise după cum urmează:

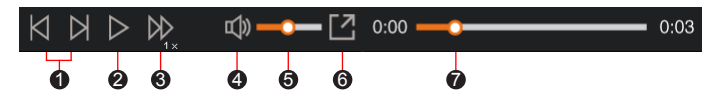

- **1** Sare la fisierul anterior / următor de pe listă.
- <sup>2</sup> Initiază sau întrerupe redarea.
- 3 Modifică viteza de redare la 1/4x, 1/2x, 1x (implicit), 1,5x sau 2x.
- 4 Dezactivează sau activează volumul.
- 6 Reglează nivelul volumului.
- **6** Redă videoclipul pe ecran complet.
- 7 Afişează progresul de redare. Faceţi clic pe un punct de-a lungul barei de redare pentru a vă deplasa direct la o locație diferită pentru redare.
- 5. În timpul redării, puteți verifica mai multe informații despre condus de pe panoul tabloului de bord şi de pe graficul senzorului G, care sunt afişate sub ecranul de redare video.
	- Pe panoul tabloului de bord, apăsați  $\bigoplus$  pentru a afișa ecranul tip hartă.
	- <sup>l</sup> Diagrama senzorului G afişează date în formă de undă pe 3 axe despre deplasarea maşinii înainte/înapoi (X), la dreapta/stânga (Y) şi în sus/jos (Z).

**Notă:** S-ar putea ca ecranul Hartă să nu fie afişat când computerul nu este conectat la Internet sau când modelul dvs. Mivue nu acceptă funcția GPS.

6. Bara de instrumente vă permite să efectuati următoarele:

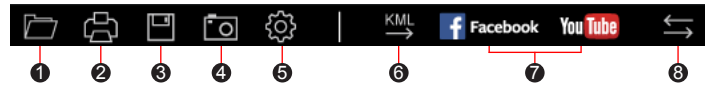

1 Selectează dosarul în care sunt arhivate fişierele de înregistrare.

- 2 Pre-vizualizează şi tipăreşte imaginea video curentă.
- <sup>3</sup> Salvează fișierele selectate în locația specificată în calculatorul dvs.
- 4 Capturează și salvează imaginea video curentă în locația specificată în calculatorul dvs.
- 5 Deschide meniul de setări. Elementele meniului Setări sunt descrise după cum urmează:
	- <sup>l</sup> **Schimbare limbă:** Stabileşte limba de afişare a MiVue Manager.
	- Schimbare fațetă: Stabilește schema de culori a MiVue Manager.
	- <sup>l</sup> Verifică actualizare: Verifică dacă există orice versiune nouă a MiVue Manager. Pentru această caracteristică este necesară o conexiune Internet.
	- Despre: Afisează informațiile despre versiune și drepturi de autor ale MiVue Manager.
- 6 Exportă informaţia GPS a fişierului selectat în format KML în locaţia specificată în calculatorul dvs.
- 7 Încarcă fişierul selectat pe Facebook / YouTube™.
- $\odot$  În lista de redare, marcajele "F" și "R" din dreptul numelui fișierului indică dacă filmarea a fost realizată cu camera frontală (F) sau retrovizoare (R). În timpul redării videoclipului, pe ecran se afişează modul PIP (imagine în imagine). Puteti comuta între camera frontală și cea posterioară făcând clic  $pe$   $\blacksquare$ .

**Notă:** Această funcție este disponibilă doar pe anumite modele.

# **Pentru informaţii suplimentare**

### **Întreţinerea dispozitivului**

Întreținerea dispozitivului va asigura o funcționare fără probleme și va reduce riscul de deteriorare.

- Tineti dispozitivul la distantă de umezeală excesivă și temperaturi extreme.
- Evitati expunerea dispozitivului la lumina directă a soarelui sau la lumină ultravioletă puternică pentru perioade lungi de timp.
- Nu așezați nimic pe partea de sus a dispozitivului și nu scăpați obiecte pe dispozitiv.
- Nu lăsați dispozitivul să cadă și nu-l supuneți la șocuri puternice.
- Nu supuneți dispozitivul la schimbări bruște și severe de temperatură. Acest lucru ar putea duce la condensul umidității în interiorul unității, care ar putea deteriora dispozitivul. În cazul condensului umezelii, lăsati dispozitivul să se usuce complet înainte de folosire.
- Nu curățați niciodată dispozitivul când este pornit. Utilizați o cârpă moale, nescămoşabilă pentru a şterge exteriorul dispozitivului.
- Nu încercati să demontati, să reparați sau să faceți modificări la dispozitiv. Demontarea, modificarea sau orice încercare de reparaţie poate cauza deteriorarea dispozitivului şi chiar vătămare corporală sau daune materiale şi vor anula orice garanție.
- Nu depozitati sau transportati lichide inflamabile, gaze sau materiale explozive în acelaşi compartiment cu dispozitivul, componentele sau accesoriile acestuia.
- Pentru a descuraja furtul, nu lăsați dispozitivul și accesoriile la vedere într-un vehicul nesupravegheat.
- Supraîncălzirea poate cauza deteriorarea dispozitivului.

### **Precauţii pentru siguranţă**

#### **Despre încărcare**

- Folositi doar încărcătorul furnizat împreună cu dispozitivul. Folosirea altui tip de încărcător va cauza defectarea şi/sau va genera pericol.
- <sup>l</sup> Acest produs trebuie alimentat de o Unitate de alimentare CATALOGATĂ marcată cu "LPS". "Sursă de putere limitată" și cu o putere nominală de + 5 V cc / 1.5 A.

#### **Despre încărcător**

- Nu folositi încărcătorul într-un mediu cu umiditate ridicată. Nu atingeți niciodată încărcătorul atunci când mâinile sau picioarele sunt ude.
- Lăsati un spatiu de ventilare adecvat în jurul încărcătorului atunci când îl folositi pentru a opera dispozitivul de înregistrare sau a încărca bateria. Nu acoperiti încărcătorul cu hârtie sau alte obiecte care vor reduce răcirea. Nu folositi încărcătorul în timp ce se află într-o husă pentru transport.
- Conectati încărcătorul la o sursă de alimentare adecvată. Cerintele de tensiune se găsesc pe carcasa produsului şi/sau ambalaj.
- · Nu folositi încărcătorul cu cablul deteriorat.
- Nu încercati să depanați unitatea. În interior nu se află piese care pot fi reparate. Înlocuiti unitatea dacă este deteriorată sau expusă la umezeală excesivă.

#### **Despre baterie**

**ATENŢIE:** Acest aparat conţine o baterie internă Li-Ion neînlocuibilă. Bateria poate exploda, eliberând substanţe chimice periculoase. Pentru a reduce riscul de incendiu sau arsuri, nu demontați, striviți, perforați sau aruncați în foc sau apă.

- Folositi o baterie specificată în echipament.
- Instructiuni importante (doar pentru personalul de depanare)
	- Atentie: Risc de explozie dacă bateria este înlocuită cu un tip incorect. Aruncati bateriile uzate conform instructiunilor.
- Înlocuiti doar cu acelasi tip sau un tip echivalent de baterie recomandat de producător.
- <sup>l</sup> Bateria trebuie reciclată sau aruncată în mod corespunzător.
- Folositi bateria doar în echipamentul specificat.

#### **Temperatura de lucru**

- <sup>l</sup> Camera video auto MiVue: -10°C 60°C
- <sup>l</sup> Camera video auto MiVue cu cameră retrovizoare: -10°C 55°C

#### **Despre funcţia GPS**

**Notă:** Această caracteristică nu este disponibilă pentru toate modelele.

- Serviciul GPS este administrat de guvernul Statelor Unite, care este singurul responsabil pentru functionarea acestuia. Orice modificare a sistemului GPS poate afecta precizia tuturor echipamentelor GPS.
- În mod normal semnalul sateliților GPS nu poate trece prin materiale solide (cu exceptia sticlei). Serviciul GPS nu este disponibil când vă aflati într-un tunel sau o clădire. Recepția semnalului poate fi afectată de fenomene meteo sau de obstacolele de deasupra dvs (de ex. frunziş des sau clădiri înalte).
- Datele de pozitionare GPS au scop exclusiv de referintă.

### **Informaţii legale (CE)**

În scopul identificării conform reglementărilor, MiVue Seria J60/J80 i s-a asociat numărul de model N606.

Produsele cu marcajul CE sunt conforme cu Directiva privind echipamentele radio (RED) (2014/53/UE) – publicată de Comisia Comunităţii Europene.

Conformitatea cu aceste directive implică şi conformitatea cu următoarele standarde europene:

IEC 60950-1:2005 IEC 60950-1:2005/AMD1:2009 IEC 60950-1:2005/AMD2:2013 (EN 60950-1:2006 +A11:2009 + A1:2010 + A12:2011 + A2:2013) EN 301 489-1 V2.1.1 (2017-02) EN 301 489-17 V3.1.1 (2017-02) EN 303 413 V1.1.1 (2017-06) EN 61000-3-2:2014 EN 61000-3-3:2013 EN 61000-4-2:2009 EN 61000-4-3:2006+A1:2008+A2:2010 EN 61000-4-4:2012 EN 61000-4-5:2014 EN 61000-4-6:2014 EN 61000-4-11:2004 EN62311: 2008 EN62479: 2010 EN 50498:2010

Producătorul nu poate fi răspunzător pentru modificările efectuate de utilizator şi consecinţele acestora, care pot afecta conformitatea produsului cu marcajul CE.

#### **Declaraţie de conformitate**

Prin prezenta, MiTAC declară că acest produs N606 este în conformitate cu reglementările esentiale și cu celelalte prevederi relevante ale Directivei 2014/53/ UE.

### **WEEE**

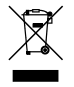

Acest produs nu trebuie eliminat ca deşeu menajer obişnuit, în conformitate cu directiva UE privind deşeurile de echipamente electrice şi electronice (DEEE - 2012/19/EU). În schimb, acesta trebuie eliminat prin returnarea la punctul de vânzare sau la un centru municipal de colectare pentru reciclare.